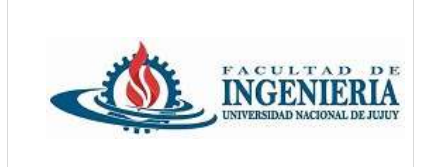

*Trabajo Práctico individual de presentación obligatoria.*

Utilizando el IDE **Spring Tool Suite**, cree un proyecto de tipo **Spring Starter Project**. Coloque como nombre de proyecto tp3\_DiazMaria (donde DiazMaria es el apellido y nombre del alumno.

Las características que debe tener el proyecto:

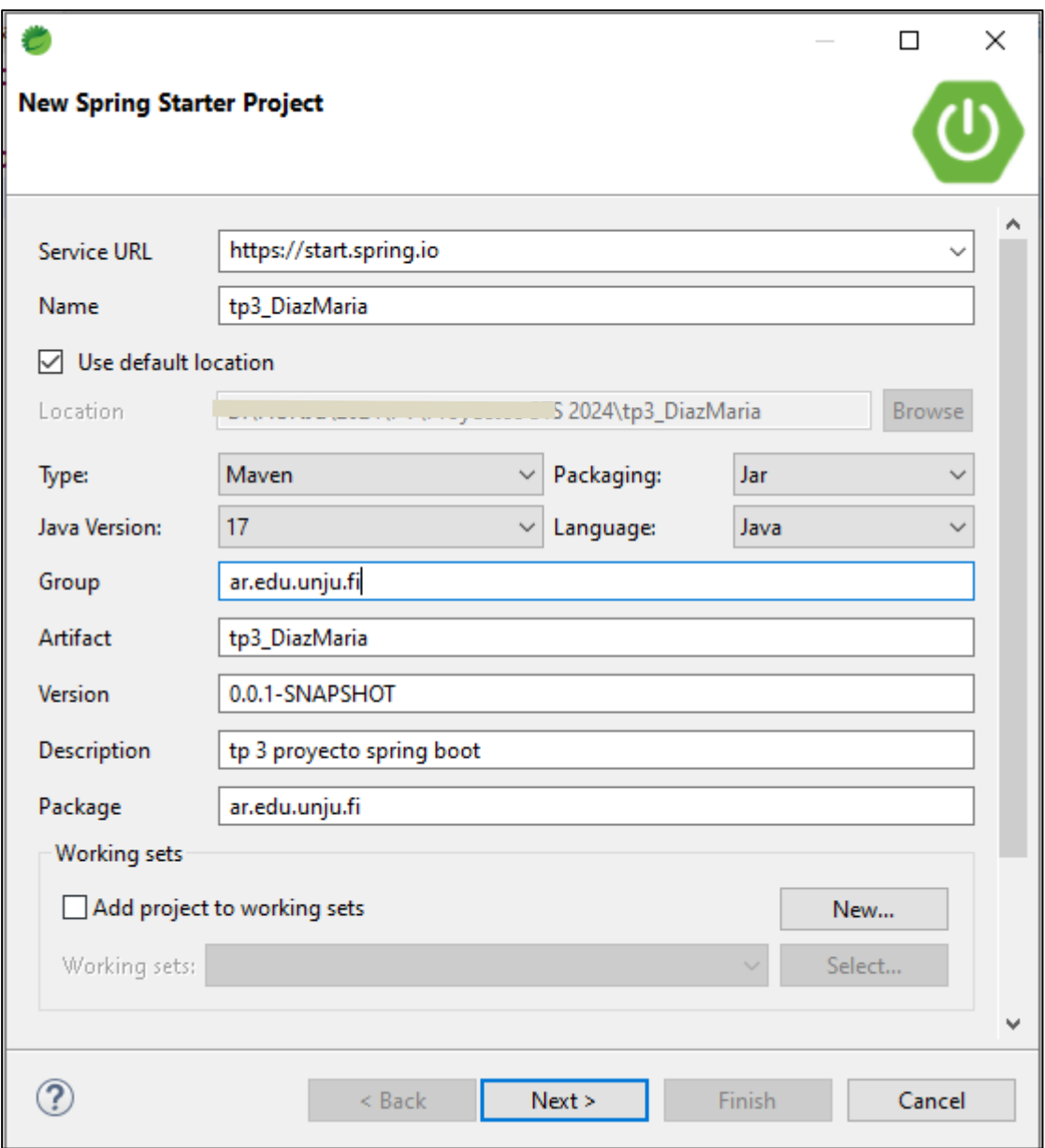

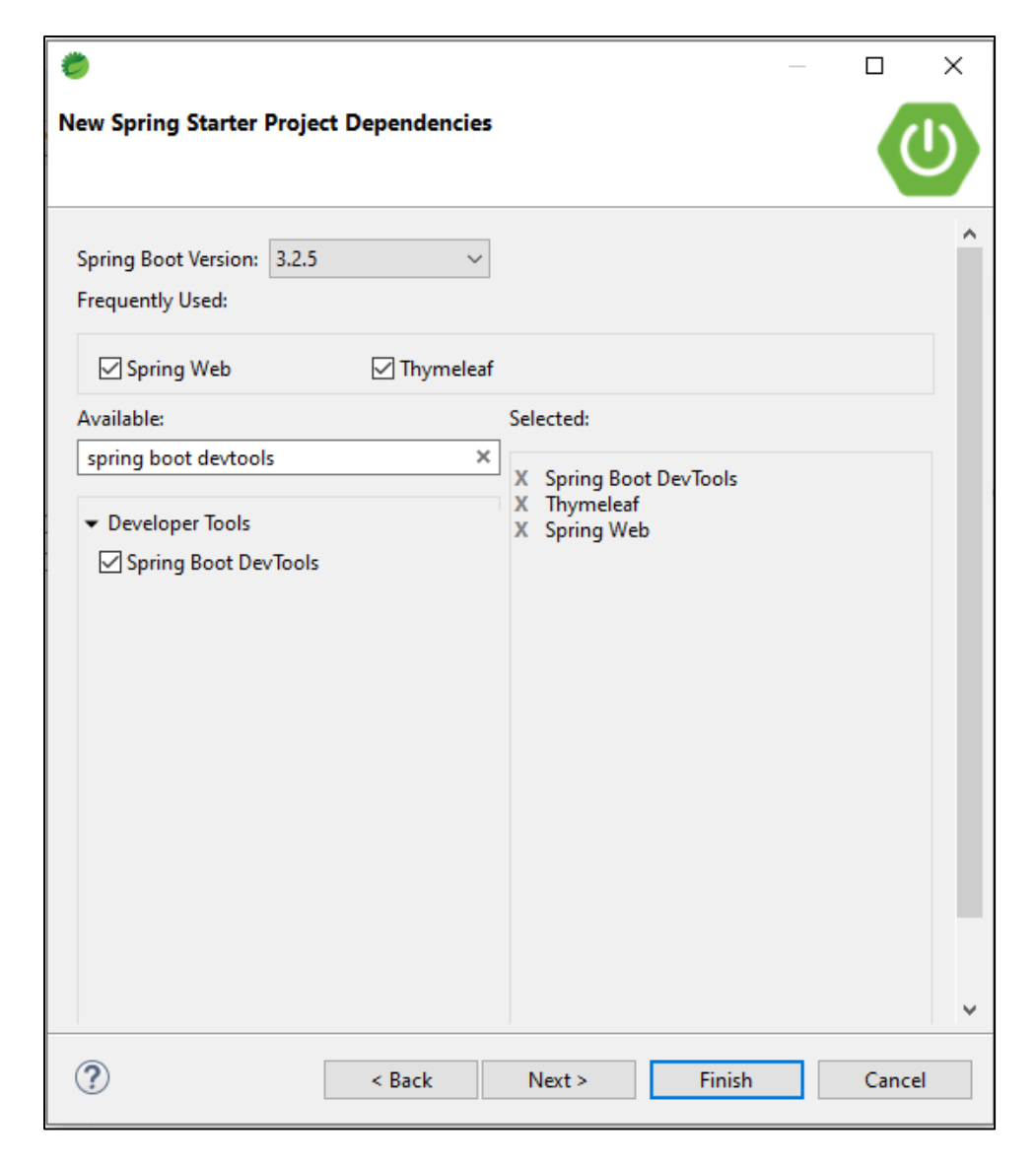

Explore la estructura del proyecto creado.

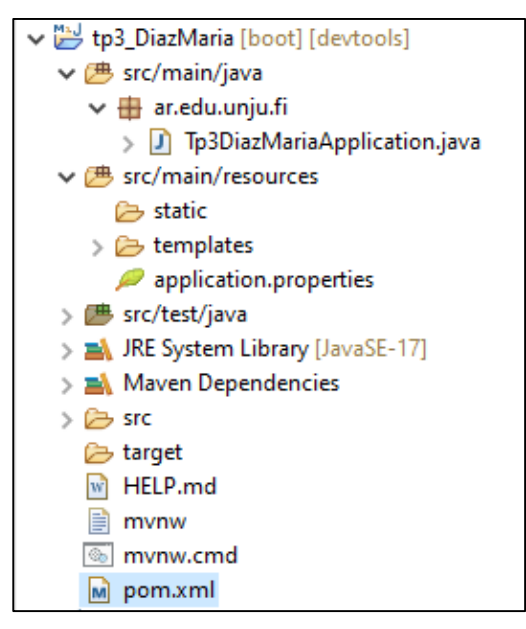

Revise el archivo pom.xml

Cree un nuevo repositorio en GitHub con el nombre: **trabajo\_practico\_3**

Continue con el versionamiento del código utilizando el repositorio creado para este trabajo práctico.

### **HTML 5**

En la carpeta **templates** crear un archivo html 5 con el nombre *index.html* y que cumpla con los siguientes requisitos:

Dentro de la etiqueta <head> utilizar charset="UTF-8"

## **Definir encabezado y título:**

Utilizar el tag <header> para definir el encabezado de la página.

Incluir un título relevante utilizando el tag <h1> dentro del encabezado.

### **Agregar un menú de navegación:**

Crear un menú de navegación utilizando el tag <nav>.

Agregar al menos tres enlaces <a> que representen diferentes secciones de la página.

### **Contenido Principal:**

Utilizar el tag <main> para definir el contenido principal de la página.

Dividir el contenido en al menos tres secciones utilizando el tag <section>.

Dentro de cada sección, agregar un título utilizando los tags <h2> y <h3>.

Incluir párrafos de texto utilizando el tag <p>, al menos una lista utilizando <ul> o <ol> y una tabla utilizando el tag <table>.

### **Agregar contenido Adicional:**

Utilizar el tag <aside> para agregar contenido adicional relacionado (pero no directamente) con parte del contenido principal.

Dentro del aside, agregar al menos un enlace <a> y una imagen utilizando el tag <img>.

#### **Agregar un Pie de Página:**

Incorporar un pie de página utilizando el tag <footer>.

En el pie de página agregar información de contacto como el correo electrónico y enlaces a redes sociales.

#### **Validación:**

Acceder al siguiente sitio para realizar la validación del html creado, copiar y pegar en el sitio todo el html.

# **<http://validator.w3.org/>**

Muestre información relacionada con la materia Programación Visual en las etiquetas que se mencionan en este práctico.